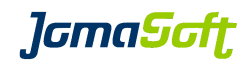

# VDCF - Virtual Datacenter Cloud Framework for the Solaris<sup>™</sup> Operating System

Release Notes

Version 5.7 31. March 2016

Copyright © 2005-2016 JomaSoft GmbH All rights reserved.

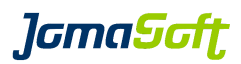

# **1 Introduction**

This documentation describes the differences of the releases of the Virtual Datacenter Cloud Framework (VDCF) for the Solaris Operating System. It explains how to upgrade to the newest release.

See these other documents for further information:

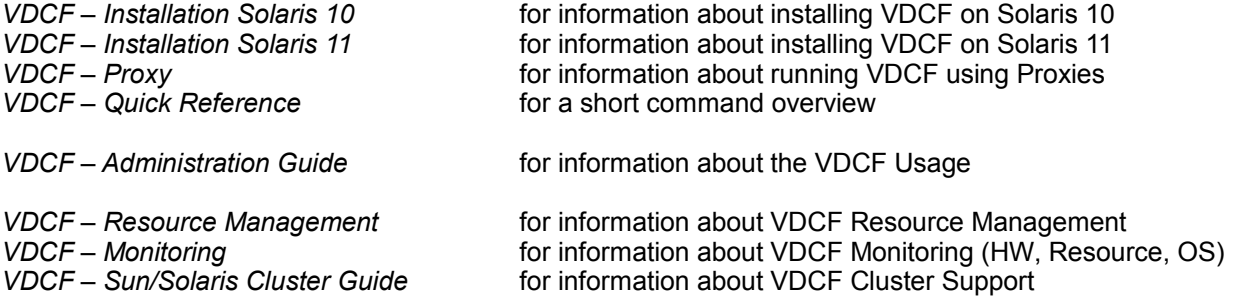

These and all other VDCF documents can be found at:

<https://www.jomasoft.swiss/products/VDCF/docs/>

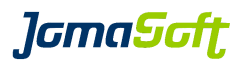

# **2 What's new in Release 5.7 (31. March 2016)**

## **2.1 Fujitsu SPARC M10 Servers Support**

This VDCF Release supports the Fujitsu SPARC M10 Servers

# **2.2 Enhanced Solaris 11 Upgrades**

Multiple Nodes can be upgraded in parallel. Additional operations to check, failback and clean Boot Environments.

# **2.3 Extended OS Monitoring**

With this Release the OS Monitor (osmon) allows to set individual thresholds for datasets and filesystems.

# **2.4 Secure Zones with Support for Immutable Zones**

It's now possible to change the file-mac-profile zonecfg property using the vserver -c modify command. With this you can easily set the root filesystem of a vServer to be immutable (read-only).

# **2.5 VDCF Delivery Changes**

The previous 3 packages JSvdcf-patch, JSvdcf-vserver and JSvdcf-ldom are integrated into JSvdcf-base. The upgrade process will remove the 3 deprecated packages automatically.

Previous VDCF vServer and LDom Administration Guides are now integrated into the VDCF Administration Guide. You find all information in one place now.

# **2.6 New operations**

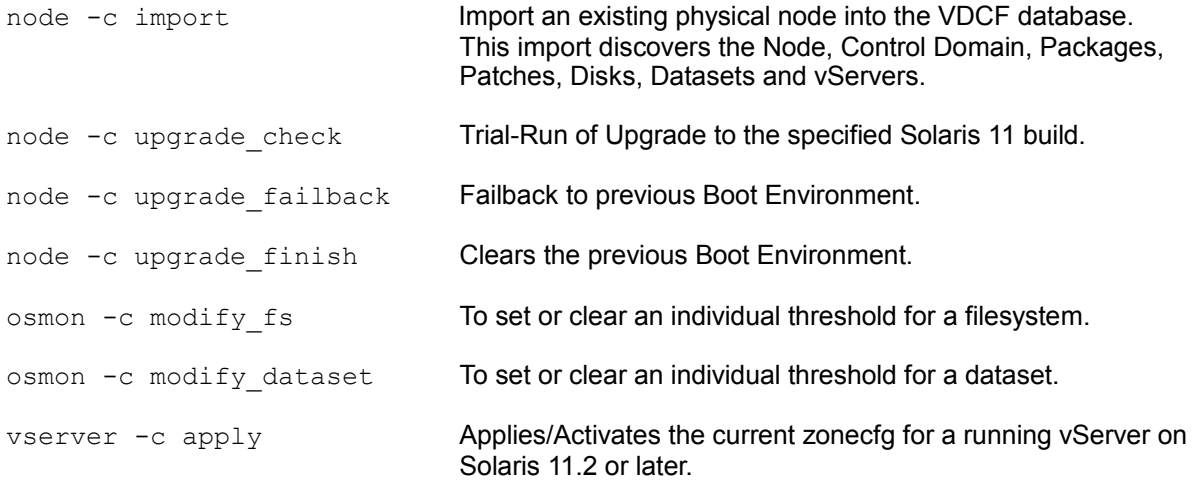

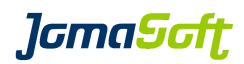

# **2.7 Enhanced operations**

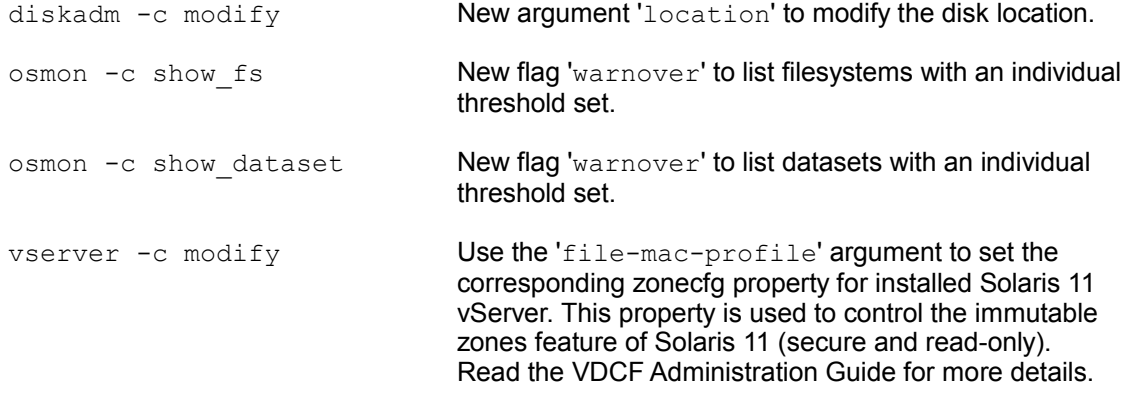

# **2.8 Configuration variables**

#### **2.8.1 New settings**

#### AI\_DEFAULT\_SERVICE\_PLATFORM

Defines the default platform when creating Solaris 11 Automated Installer Services. Customers installing i386 Nodes should set this variable to 'i386'.

Allowed values: sparcli386 default sparc

#### HWMON\_EVENT

Enable/Disable the monitor event alarming for hardware monitoring. This variable replaces the former MONITOR\_EVENT variable.

allowed: true/false default: true

#### IPS\_REPO\_UPD\_AI

Defines if 'ipsadm -c update' should load AI Service packages into the IPS Repository.

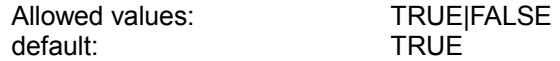

#### IPS\_REPO\_UPD\_FIRMWARE

Defines if 'ipsadm -c update' should load Firmware packages into the IPS Repository.

Allowed values: TRUE|FALSE<br>default: FALSE default:

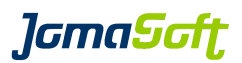

#### NODE\_UPGRADE\_FREE\_GB

Defines the required minimum free disk space on the Node and vServer root pools to allow 'node -c upgrade' to run.

default: 10

#### OSMON\_ZPOOL\_STATE\_OF\_INTEREST

Defines the ZPOOL states for which a WARNING eMail should be sent. By default the critical states are defined.

The 'RESILVERING' state can be added to additionally get eMails when a mirror operation starts and ends.

allowed: FAULTED|DEGRADED|SUSPENDED|RESILVERING<br>
FAULTEDIDEGRADED|SUSPENDED default: FAULTED|DEGRADED|SUSPENDED

#### OSMON\_EVENT

Enable/Disable the monitor event alarming for OS monitoring. This variable replaces the former MONITOR\_EVENT variable.

allowed: true/false default: true

#### SOL11\_UPDATE\_FOR\_REPO\_SYNC

Defines which Solaris11 Update to load into the IPS Repository. This variable is used to save time and avoid to load old Updates into the Repository. Used by 'ipsadm -c update'

Example: export SOL11\_UPDATE\_REPO\_SYNC=2

default: 3

#### VIRTUAL\_SHOW\_ATTR

Define attributes to be shown in vserver show detail view:

Example: export VIRTUAL\_SHOW\_ATTR=WARNOVER

allowed values: WARNOVER or empty string default: WARNOVER

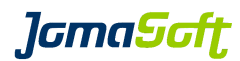

# **2.9 Deprecated**

#### **2.9.1 Deprecated platform x86 32-bit**

Future VDCF Releases will not support 32-bit x86 Nodes anymore.

#### **2.9.2 Deprecated feature "Control Domain on Solaris 10"**

It is highly recommended to use Solaris 11 for Control Domains.

VDCF still supports Solaris 10 Control Domains but the use is deprecated. Support for Solaris 10 will be removed in a future VDCF Release.

## **2.9.3 Deprecated operations**

osmon -c show **Replaced by** osmon -c show fs

#### **2.9.4 Depreciated flags**

node -c inactivate **force**

The force flag has no effect anymore. A Node can be inactivated anytime. This does only change the Node cState to INACTIVE.

Don't use the above 'force' flag anymore. It will be removed **in the next major** VDCF release.

gdom -c addnet ipmp The 'ipmp' flag has no impact anymore. Addnet automatically uses IPMP if the Control Domain or IO Domain Network has IPMP configured.

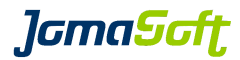

#### **3 How to upgrade VDCF from a previous release**

# **3.1 VDCF upgrade using bundles**

If you are using VDCF version 3.0 or later you upgrade using bundles. The file name to use depends on your VDCF license.

\$ gunzip vdcf enterprise 5.7.0 sparc.tar.gz \$ tar xf vdcf<sup>-</sup>enterprise<sup>-5</sup>.7.0<sup>-</sup>sparc.tar

#### Run the upgrade as root:

#./vdcf\_bundle/vdcf\_upgrade

VDCF Package Overview (vdcf / 31.03.2016 10:07:33)

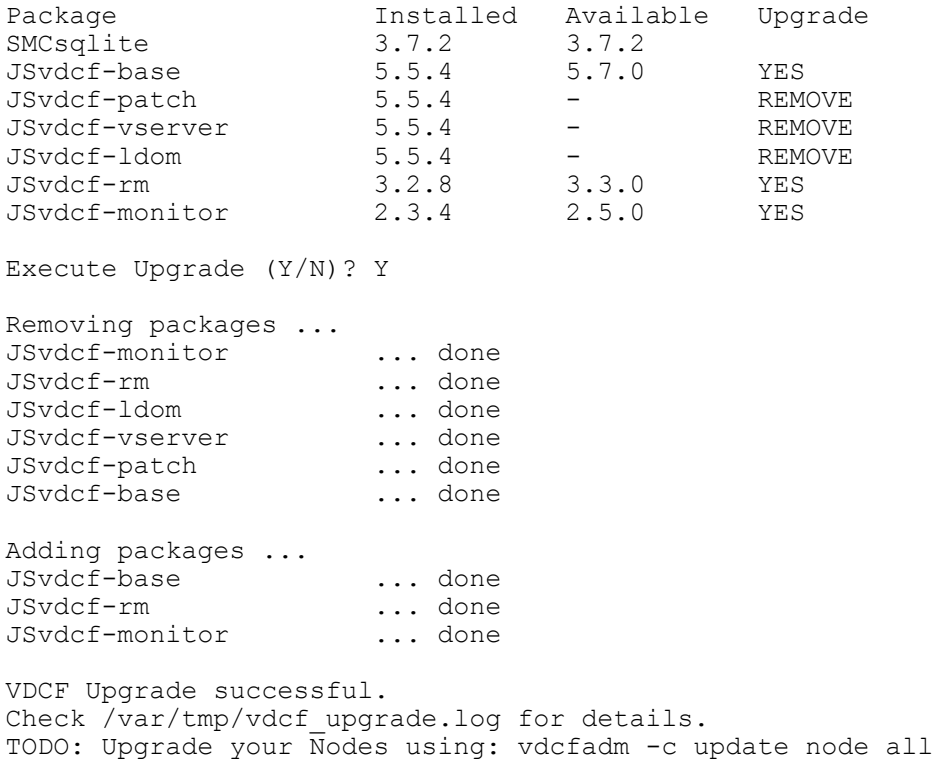

## **3.2 Update Client Package**

It is **required** to update the VDCF client package on all nodes. If a node is down, please boot it to update the client package.

vdcfadm -c update\_node all

Verify that all nodes have the new VDCF client package installed:

vdcfadm -c show\_node all

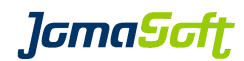

# **4 Known Issues**

# **4.1 VDCF Issues**

None

# **4.2 Solaris 11 Issues**

#### **4.2.1 vserver -c apply**

vserver -c apply uses the Solaris 11 tool zoneadm. The zoneadm command may print the following messages. This messages are harmless and can be ignored:

-bash-4.1\$ vserver -c apply name=v0161 **zone 'v0161': Checking: Remounting fs dir=/opt/app1 zone 'v0161': Checking: Remounting fs dir=/opt/app2** zone 'v0161': Applying the changes

Known Solaris Bug: 19321131 - LZR should better compare ZFS mount options to avoid unnecessary remount

-bash-4.1\$ vserver -c apply name=v0173 **zone 'v0173': warning: FSS scheduling class expected, found instead zone 'v0173': Checking: Setting scheduling-class=FSS**  zone 'v0173': Applying the changes

Known Solaris Bug: 22935986 - LZR does needless check/apply when scheduling-class is not set

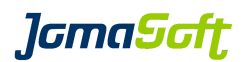

# **5 History: What was new in Release 5.6 (27. October 2015)**

# **5.1 Oracle Solaris 11.3 supported**

This VDCF Release supports the recently released Solaris 11 Update 3.

## **5.2 Oracle VM for SPARC / LDom 3.3 supported**

This VDCF Release supports the current release of LDom Version 3.3.

# **5.3 Extended OS Monitoring**

With this Release the OS Monitor (osmon) collects state information of SMF services and Datasets (ZPOOLs). Alerting can be enabled if SMF services are not properly running or a Dataset is getting full.

# **5.4 Support for split IO Guest Domains**

If a Solaris SPARC CMT System is setup with Root IO domains VDCF will configure Guest Domains automatically with redundant IO (disks and network) for high availability. Split IO Domains are supported if MPXIO LUNs are used.

You need to enable this feature by setting IODOM="TRUE"

## **5.5 New operations**

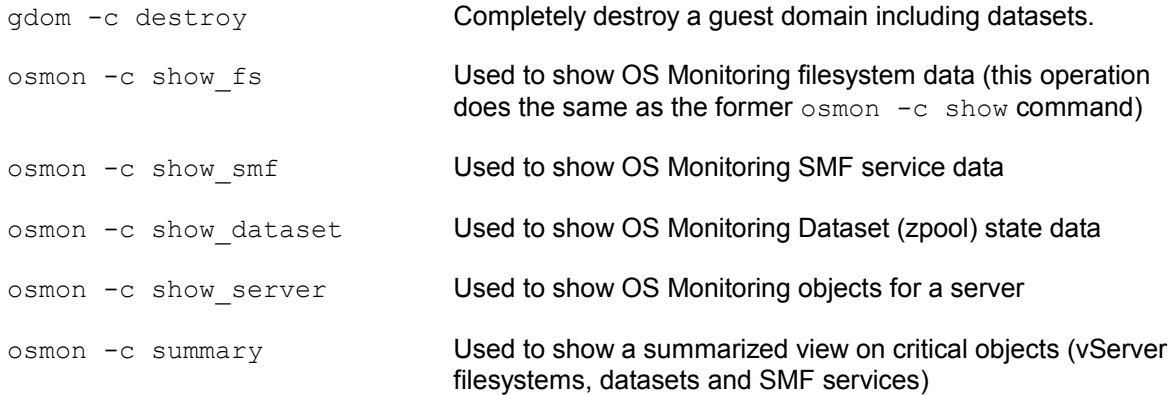

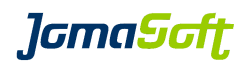

# **5.6 Enhanced operations**

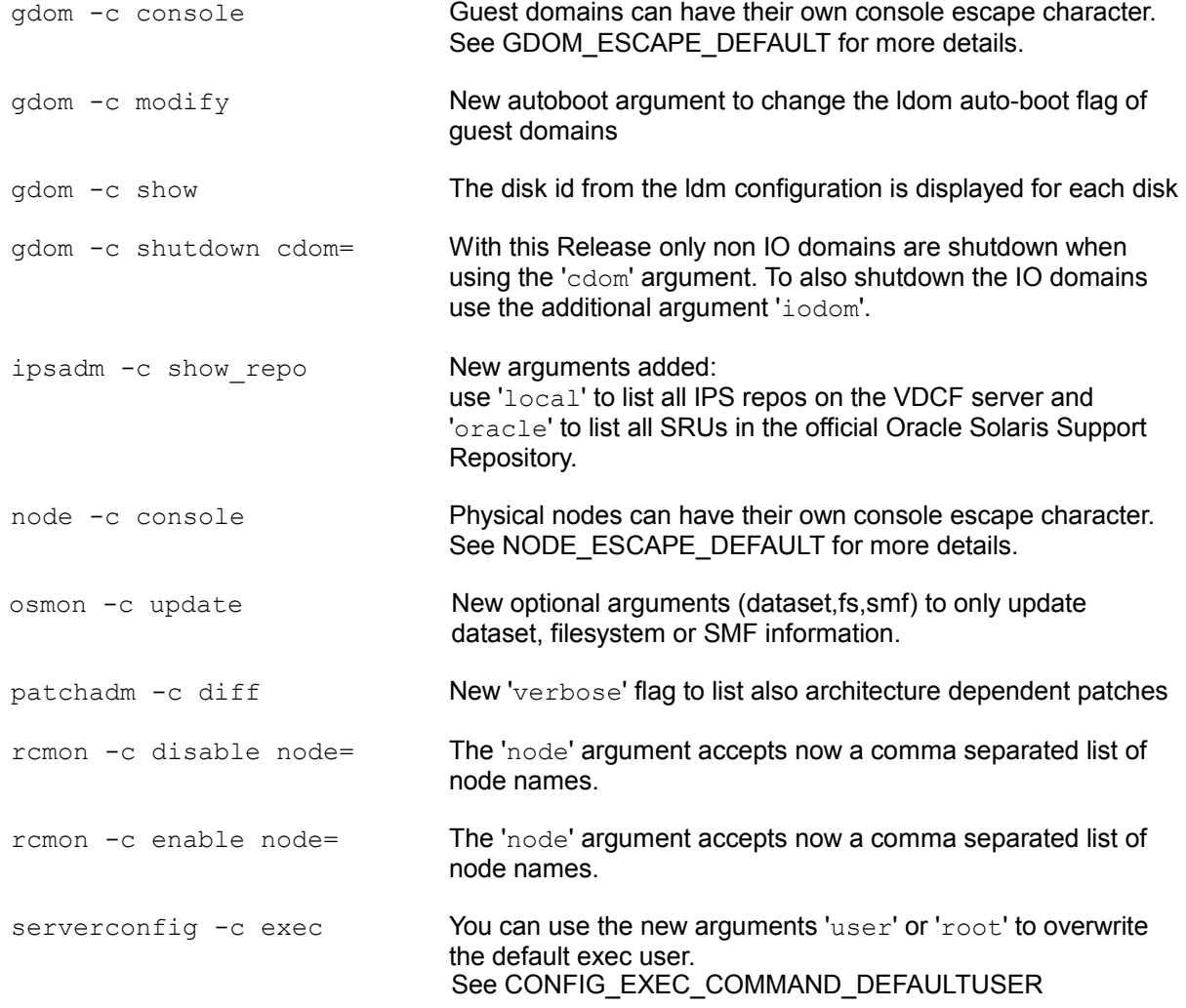

# **5.7 Deprecated operations**

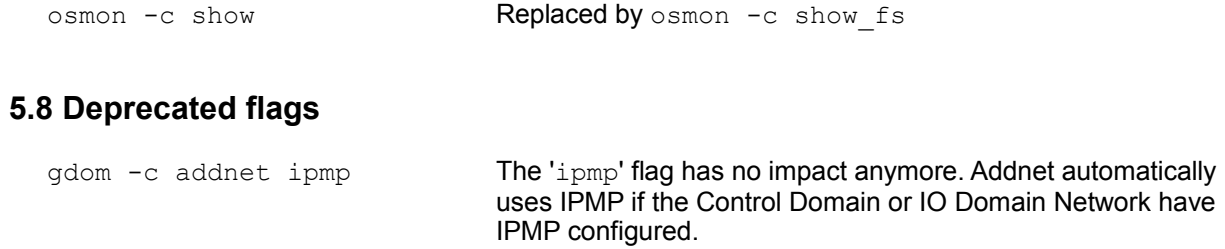

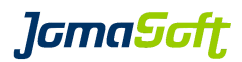

# **5.9 Configuration variables**

#### **5.9.1 New settings**

CONFIG\_EXEC\_COMMAND\_DEFAULTUSER

For security reasons you may set a non-root user as default user for your remote command execution. Used by serverconfig -c exec command=

Example: export CONFIG EXEC COMMAND DEFAULTUSER="nobody"

Allowed values: a Solaris user existing on all systems default: root

#### GDOM\_AUTOBOOT\_DEFAULT

Define the auto-boot value for new Guest Domains

Example: export GDOM AUTOBOOT DEFAULT="FALSE"

Allowed values: TRUE | FALSE<br>default: TRUE default:

#### GDOM\_SHOW\_ATTR

Define attributes to be shown on gdom lists:

Example: export GDOM SHOW ATTR="BUILD, OS, PATCH LEVEL"

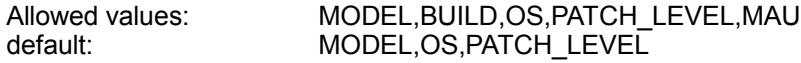

#### GDOM\_SYSATTR\_SHOW

Define attributes to be shown in gdom show detail view:

Example: export GDOM\_SYSATTR\_SHOW="AUTOBOOT"

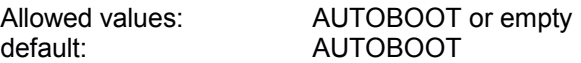

#### GDOM\_ESCAPE\_DEFAULT

Define the Guest domain console escape character if it's different from your vServers console escape character.

Example: export GDOM\_ESCAPE\_DEFAULT="%"

Allowed values: Valid escape characters default:  $\leq$  <empty> (escape char defined in VIRTUAL\_ESCAPE\_DEFAULT is used)

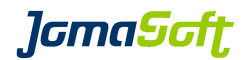

IODOM

Enable support for Root IO domains.

Example: export IODOM="TRUE"

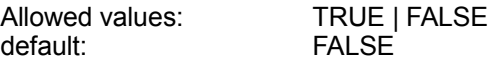

#### IPS\_DEFAULT\_REPO

Define your default remote IPS repository to be used in these ipsadm commands: ipsadm -c show\_repo / create service / create build

Example: export IPS\_DEFAULT\_REPO="http://myreposerver:8282"

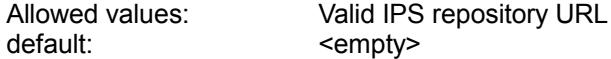

#### NODE\_ESCAPE\_DEFAULT

Define the node console escape character if it's different from your vServers console escape character.

Example: export NODE\_ESCAPE\_DEFAULT="%"

Allowed values: Valid escape characters <empty> (escape char defined in VIRTUAL\_ESCAPE\_DEFAULT is used)

#### VIRTUAL\_SYSATTR\_SHOW

Define attributes to be shown in vserver show detail view:

Example: export VIRTUAL SYSATTR SHOW="AUTOBOOT, LOCKED"

Allowed values: <br>  $\begin{array}{ccc} \text{AUTOBOOT,LOCKED} \\ \text{default:} \end{array}$ AUTOBOOT

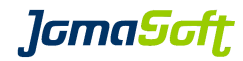

# **5.10 Bug fixes**

Several small bug fixes and performance enhancements.

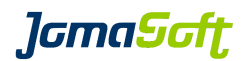

# **6 History: What was new in Release 5.5 (17. April 2015)**

# **6.1 Oracle VM for SPARC / LDom 3.2 supported**

This VDCF Release supports the current release of LDom Version 3.2.

# **6.2 New Cronjob for package analyze (ACTION required)**

This Release introduces an additional cronjob for package analyze.

vpkgadm\_nightly executes a vpkgadm analyze on all systems

**It is highly recommended to add the following cronjob:** 0 2 \* \* \* /opt/jomasoft/vdcf/sbin/vpkgadm\_nightly >/dev/null 2>&1

In previous Releases the patchadm\_nightly cronjob did this analyze, which is not the case anymore! On a Solaris 11 only environment you can safely disable the patchadm\_nightly cronjob.

# **6.3 ZFS Volumes (ZVOL)**

VDCF now supports the use of prepared ZFS Volumes. This allows you to virtualize Systems where no access to central storage is available. The ZFS Volumes must be created by the Administrator and registered using the diskadm register operation. If you place your vServer or GDom on ZFS Volumes Migration is not supported.

Details can be found in Chapter 9 in the "VDCF Base - Administration Guide"

## **6.4 Parsable output for some show commands**

The show commands of cdom, cpool, dataset, diskadm, gdom, node and vserver can now produce machine readable output. This is useful to feed VDCF information into other knowledge management systems like CMDBs.

# **6.5 Performance Enhancement / Parallel Execution**

vserver boot/reboot/shutdown and vdcfadm update node are now per default working on 10 Objects in parallel for faster execution.

# **6.6 New Cronjob for diskusage statistics**

A new cronjob is available to calculate disk usage data for all systems (Nodes and vServers). This command does generate disk usage data and writes it to a history database and optionally to a comma separated report file (add  $-F$  to disable report files).

We recommend to run this croniob once a month: 0 0 1 \* \* /opt/jomasoft/vdcf/sbin/diskusage\_update -F -q >/dev/null 2>&1

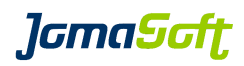

# **6.7 New operations**

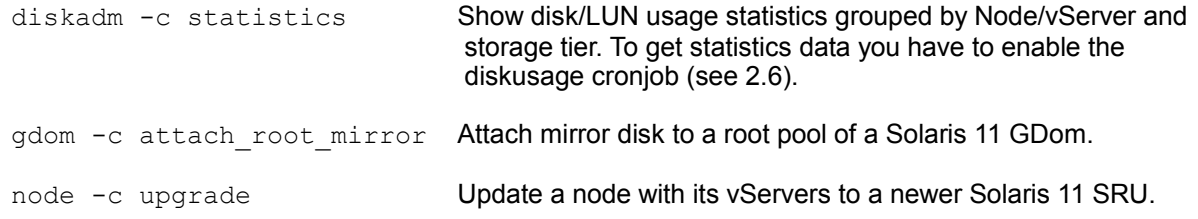

# **6.8 Enhanced operations**

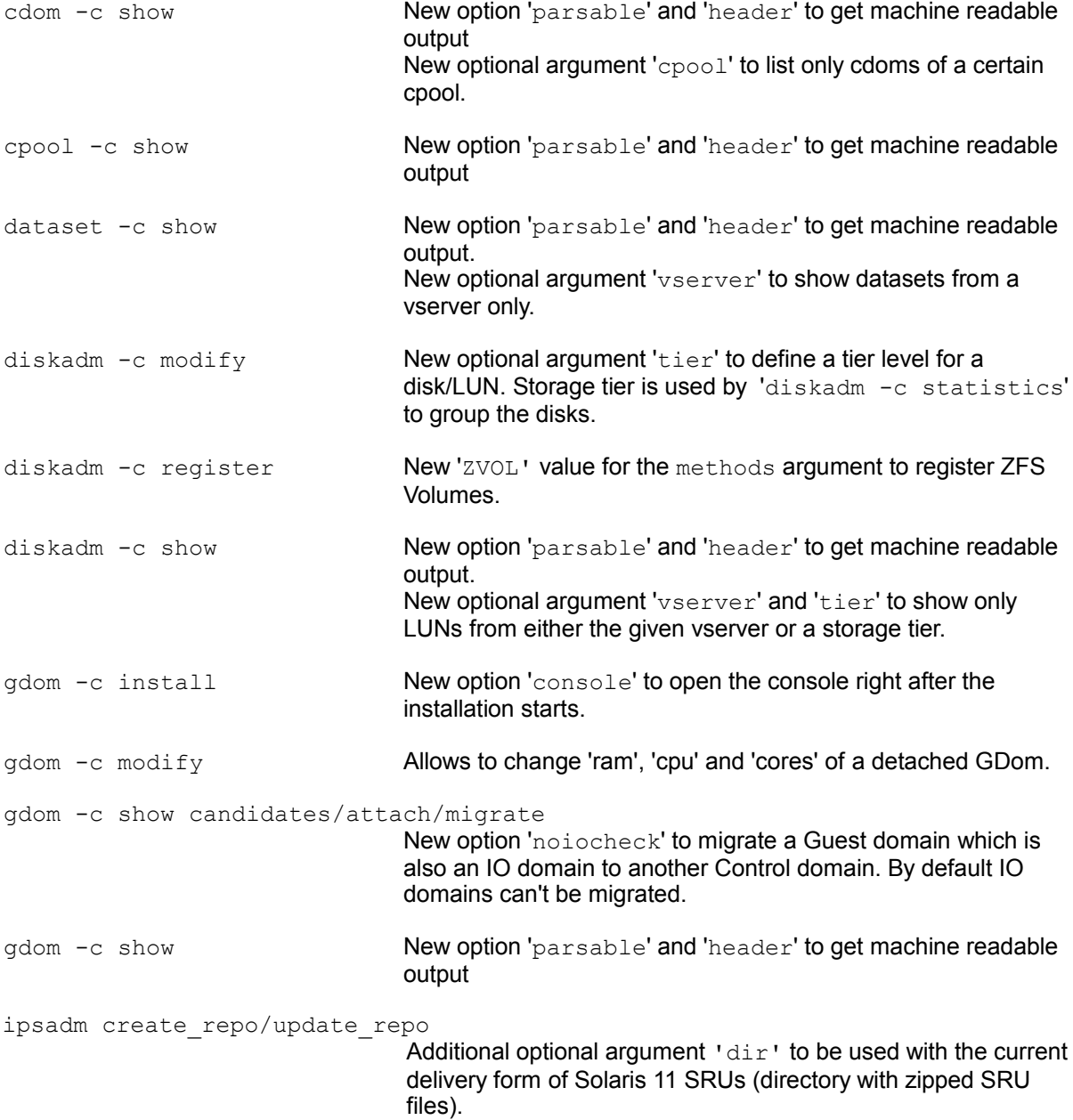

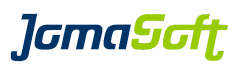

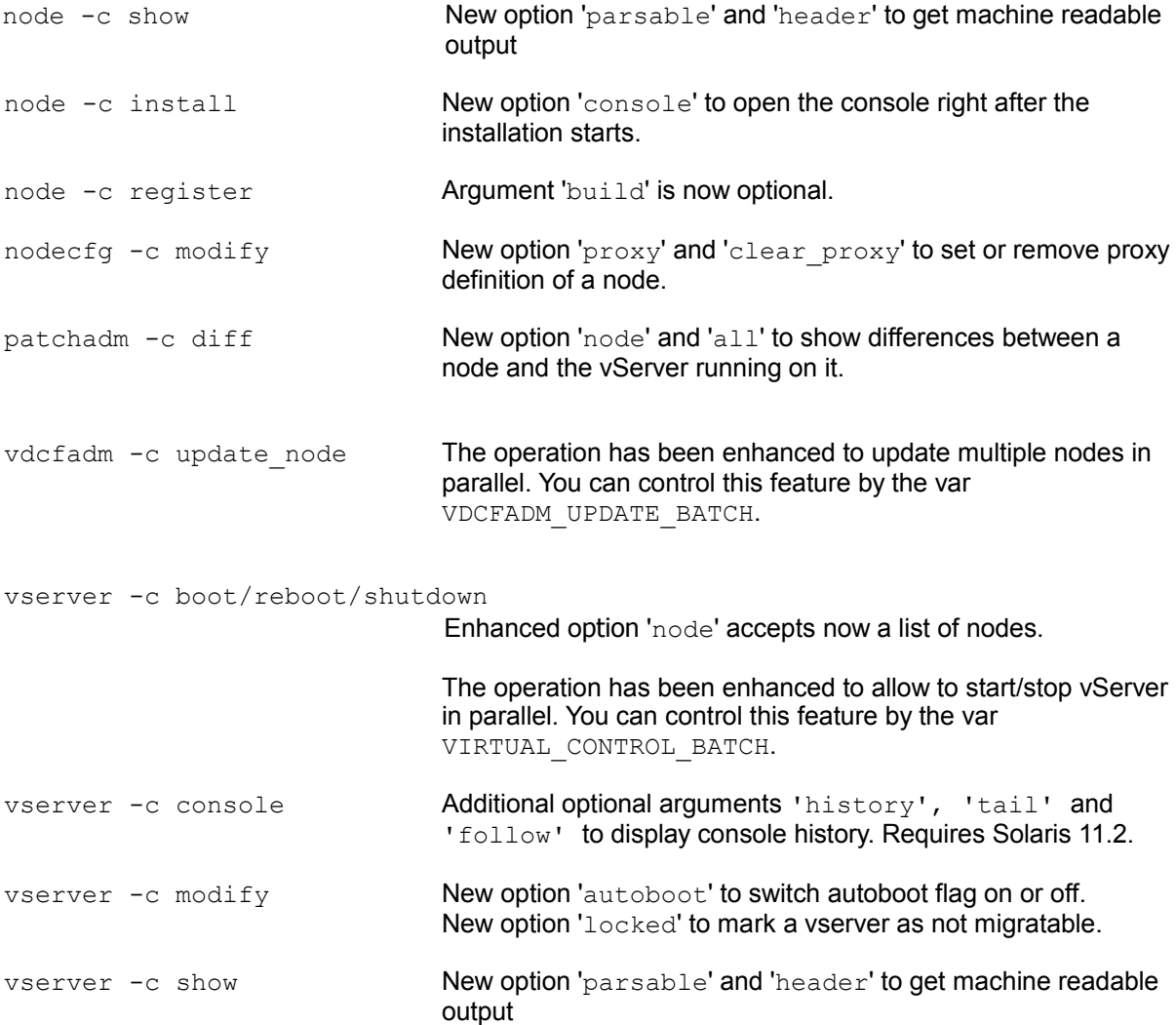

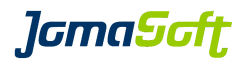

# **6.9 Configuration variables**

#### **6.9.1 New settings**

NET\_MAPPING\_SHOW

Enables or disables to show network mappings in vServer or GDom show output.

Example: export NET MAPPING SHOW="TRUE"

Allowed values: TRUE|FALSE default: FALSE

#### NOAUDIT\_FOR\_USER

For users defined in this variable VDCF produces no audit records. Used to avoid unnecessary records by management or reporting jobs.

Example: export NOAUDIT FOR USER="splunk report"

default:  $\leq$  <empty>

#### VIRTUAL\_CONTROL\_BATCH

vServer boot, reboot and shutdown has been enhanced. The Operation can be run in parallel. With the variable VIRTUAL\_CONTROL\_BATCH, you can set the maximum number of vServer to be stopped or started.

Example: export VIRTUAL CONTROL BATCH=5

Allowed values: Numbers<br>default: 10 default:

#### VDCFADM\_UPDATE\_BATCH

vdcfadm -c update node operates on multiple Nodes in parallel. With the variable VDCFADM\_UPDATE\_BATCH, you can set the maximum number of Nodes.

Example: export VDCFADM UPDATE BATCH=5

Allowed values: Numbers<br>default: 10 default:

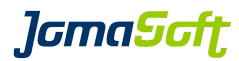

# **6.10 New configuration files**

```
/var/opt/jomasoft/vdcf/conf/ntp.cfg
or
/var/opt/jomasoft/vdcf/conf/<node>_ntp.cfg
```
This files can optionally be used as a NTP configuration file templates. Use this variables as placeholder for your time servers:

```
{NTP_TIMESERVER_1}, {NTP_TIMESERVER_2}
```
Consult Chapter 13 in the "VDCF Base - Administration Guide" for details.

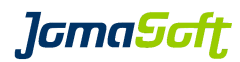

# **6.11 Bug fixes**

Several small bug fixes and performance enhancements.

# **6.12 Deprecated feature "Control Domain on Solaris 10"**

It is highly recommended to use Solaris 11 for Control Domains.

VDCF still supports using Solaris 10 for Control Domains but the use is deprecated. Support for Solaris 10 will be removed in a future VDCF Release.

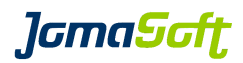

# **7 History: What was new in Release 5.4 (27. August 2014)**

# **7.1 Solaris Update 11.2 supported**

This VDCF release supports the current release of Solaris 11: Update 2.

# **7.2 Solaris 11.2 Unified Archives**

Nodes and GDoms can now be installed using Unified Archives. Unified Archives are the Archive implementation on Solaris 11. They are similar to the well known Flash Archives used with Solaris 10.

This allows rapid installations, quick cloning or simply a way to have a disaster recovery solution.

To use the Unified Archives the VDCF Management Server must run on Solaris 11.2.

Details can be found in the additional document "VDCF Base - Administration Guide"

# **7.3 VDCF Proxy**

VDCF Proxy is a feature which allows to use VDCF in different networks without setting up more than one VDCF Management Server and opening multiple ports to all VDCF clients on the firewalls. With VDCF Proxies you have just one entry point to and from the additional networks.

Details can be found in the additional document "VDCF – Proxy" Guide

# **7.4 High Available Guest Domains using Solaris Cluster**

VDCF automatically integrates Guest Domains into the Cluster Configuration on Control Domains where Solaris Cluster 4.1 or 4.2 is running. This way the Guest Domains are made high available and will switch to another Cluster Node if the Primary Node fails.

Details can be found in the additional document "VDCF – Sun/Solaris Cluster" Guide

#### **7.5 Enhancements for Customers using Solaris 10 and 11**

For Customers running a mixed environment with Solaris 10 and 11 Systems, several new flags are available:

- filter the Objects by Solaris Release (s10 or s11).

- tag server configurations with Solaris Release and Architecture (sparc/i386) to deploy appropriate configurations only at install time.

# **7.6 Node SWAP ZPOOL Dataset**

For easier management of additional SWAP, VDCF now supports SWAP ZPOOL datasets. It was never easier to add more swap, remove swap or mirror swap to another Storage. Just create your node ZPOOL dataset using the swap flag.

# **7.7 ssh key Support for Console/System Controller Access**

For System Controllers where a ssh key is configured, the VDCF commands node and console can now connect to the console without the need to enter the password. Supported Console Types: ILOM, ILOMx86, XSCF The private key file needs to be configured as: CONFIG\_CONSOLE\_PRIVKEY

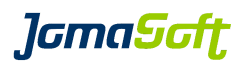

# **7.8 New operations**

config -c rename **Rename existing base configurations** 

# **7.9 Enhanced operations**

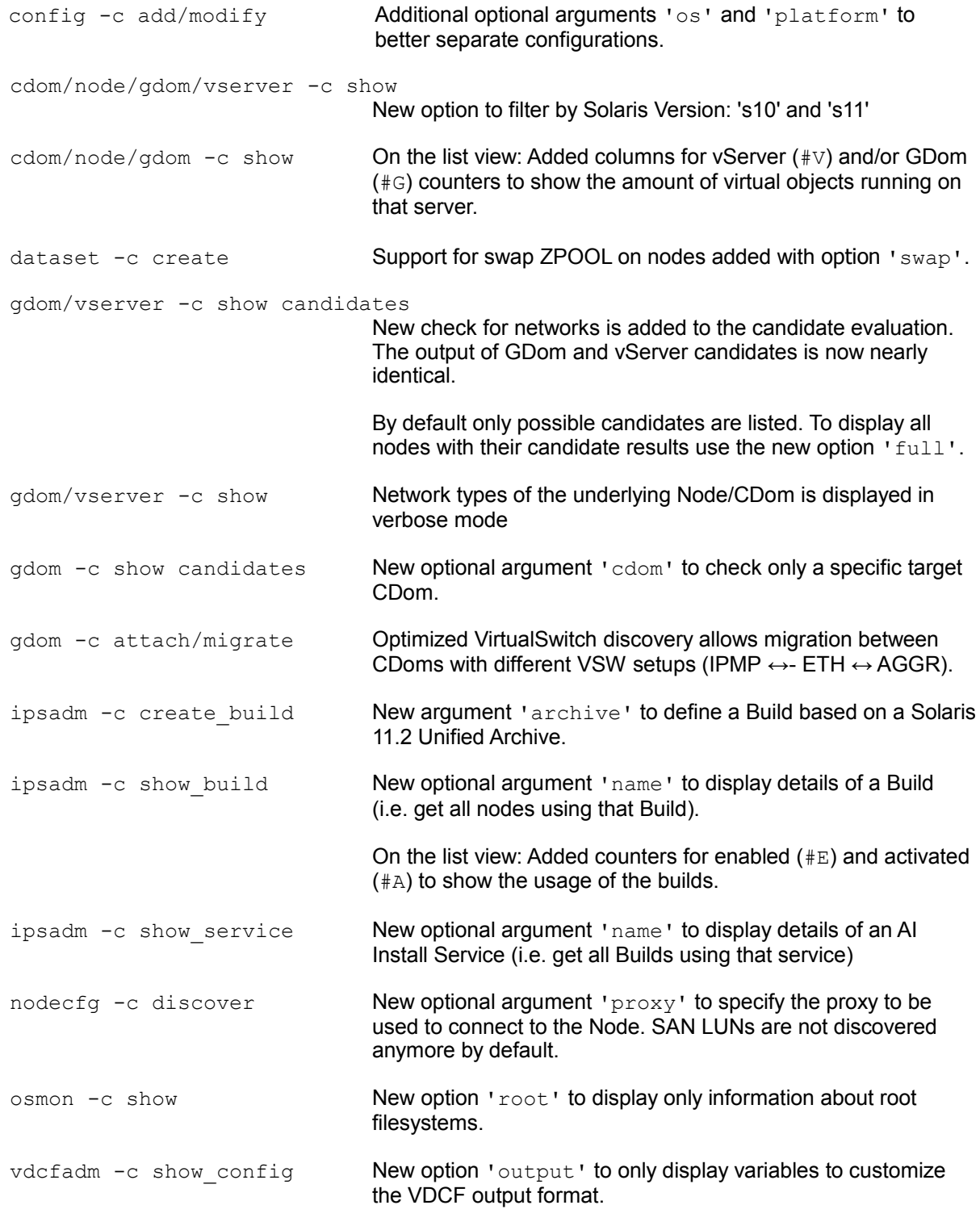

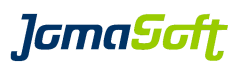

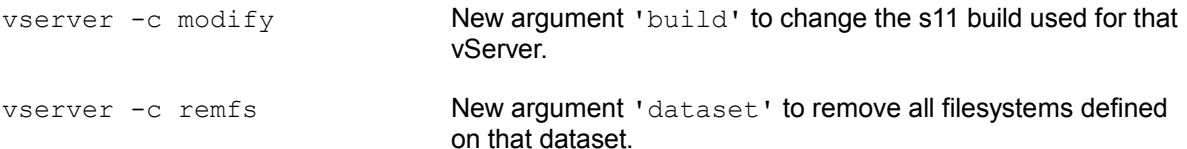

## **7.10 Configuration variables**

#### **7.10.1 New settings**

#### CONFIG\_CONSOLE\_PRIVKEY

To let VDCF use ssh keys to access system controllers, define the file name of the private key here.

Example: export CONFIG CONSOLE PRIVKEY="/root/.ssh/console/id\_rsa"

default: <empty>

#### CONFIG\_DISCOVER\_SANDISK

Defines if nodecfg -c discover should discover SAN LUNs. Customers using SANBOOT should set this value to TRUE.

Allowed values: TRUE|FALSE<br>default: FALSE default:

#### GDOM\_NET\_MACS

Number of alternate mac addresses created on ldm vnet definitions (only for Solaris 11). This settings limits the number of possible vServers with exclusive IP-Stack on a Solaris 11 GDom.

default: 5

#### VIRTUAL\_NET\_MAPPING\_S11

Default Virtual Net Mapping is defined with VIRTUAL\_NET\_MAPPING. Format: "VirtualNet:NodeNet VirtualNet:NodeNet" To define a default for Solaris 11 vServer which is different from the default for Solaris 10 vServer set this variable

Example: export VIRTUAL NET MAPPING S11="management:PUBL backup:BACK"

default: <empty>

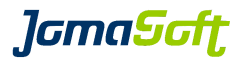

#### VIRTUAL\_RCADM\_MUST\_ON\_GDOM

If TRUE, the vServer needs to set the values defined in the variables VIRTUAL\_RCADM\_MUST\_SELECT and VIRTUAL\_RCADM\_MUST.

If vServers on GDoms should not be checked, set this variable to FALSE.

Allowed values: TRUE|FALSE default: TRUE

#### VDCF\_DENY\_ROOT\_USER

If set to TRUE, the root user cannot execute VDCF commands anymore. This is also the case for cronjobs!

Allowed values: TRUE|FALSE default: FALSE

# **7.11 New configuration files**

```
/var/opt/jomasoft/vdcf/conf/proxy.cfg
```
Here you define your proxy servers. Details can be found in the additional document "VDCF – Proxy" Guide

```
#ProxyName, SocksIP, WebIP
TEST,10.1.1.1,10.1.1.2
```
# **7.12 Bug fixes**

Several small bug fixes and performance enhancements.

## **7.13 Removed Support for Solaris 11.0**

VDCF will not support Solaris 11 GA Release 11.0 anymore. Installations with Solaris 11 must begin with Version 11.1

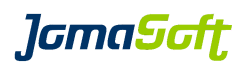

# **8 History: What was new in Release 5.3 (14. March 2014)**

# **8.1 Filesystem usage monitoring**

The filesystem usage is discovered regularly using a cronjob and displayed using vserver -c show.

Standard/Enterprise and HA customers with access to the VDCF Monitoring package additionally receive the osmon command to configure alarming, if a defined filesystem limit is reached.

Details can be found in the additional documents "VDCF – vServer Administration Guide" and "VDCF – Monitoring Guide"

# **8.2 LDom control domain discovery**

Discover your existing LDom control domains to deploy additional guest domains using VDCF. Existing guests are untouched by VDCF. I/O domains are discovered, but not used for deployments. This will be supported in a future VDCF release.

# **8.3 LDom cpu core configuration**

Beside the existing possibility to configure vCPUs for guest domains you can now assign cores and max-cores to guest domains. Using max-cores the Oracle Software Licensing requirements for Virtualization using LDoms can be full-filled.

# **8.4 VDCF data now in /var/share for Solaris 11.1**

If upgrading VDCF on Solaris 11.1 the VDCF data content in /var/opt/jomasoft will be moved to the /var/share/jomasoft directory and linked back to the original path. If doing a fresh installation it will be created directly like this.

**JamaSaft** 

## **8.5 New commands**

dependadm New Command in the VDCF vServer Package for all customers

Command to configure dependencies between vServers, for example to make sure an Application vServer is shutdown before the Database vServer is stopped. More details can be found in the vServer Administration Guide.

```
dependadm -c show [ vserver=<name> ]
dependadm -c add master=<vServer list>
                      slave=<vServer list>
dependadm -c remove master=<vServer list>
                     slave=<vServer list>
dependadm -c remove vserver=<vServer list>
```
osmon Command in the VDCF Monitor Package for Standard/Enterprise/HA customers

Manages Operation System Monitoring. This Release includes filesystem usage monitoring.

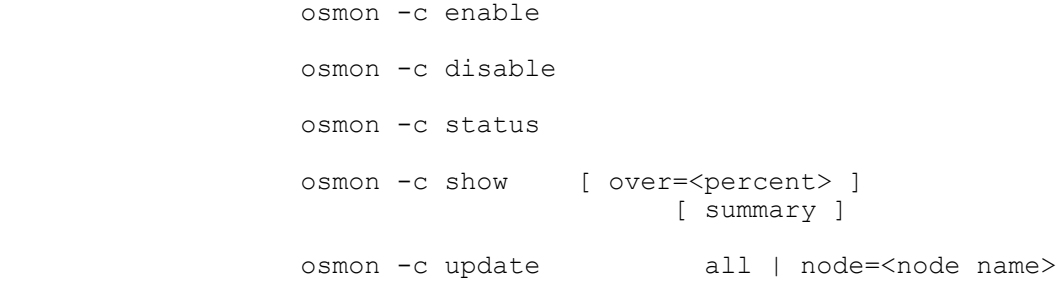

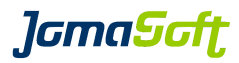

## **8.6 New operations**

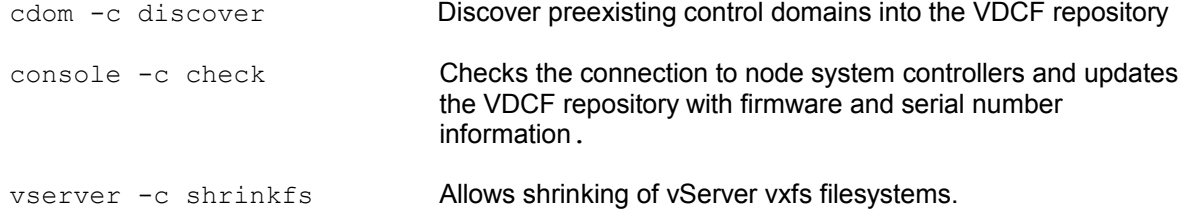

# **8.7 Enhanced operations**

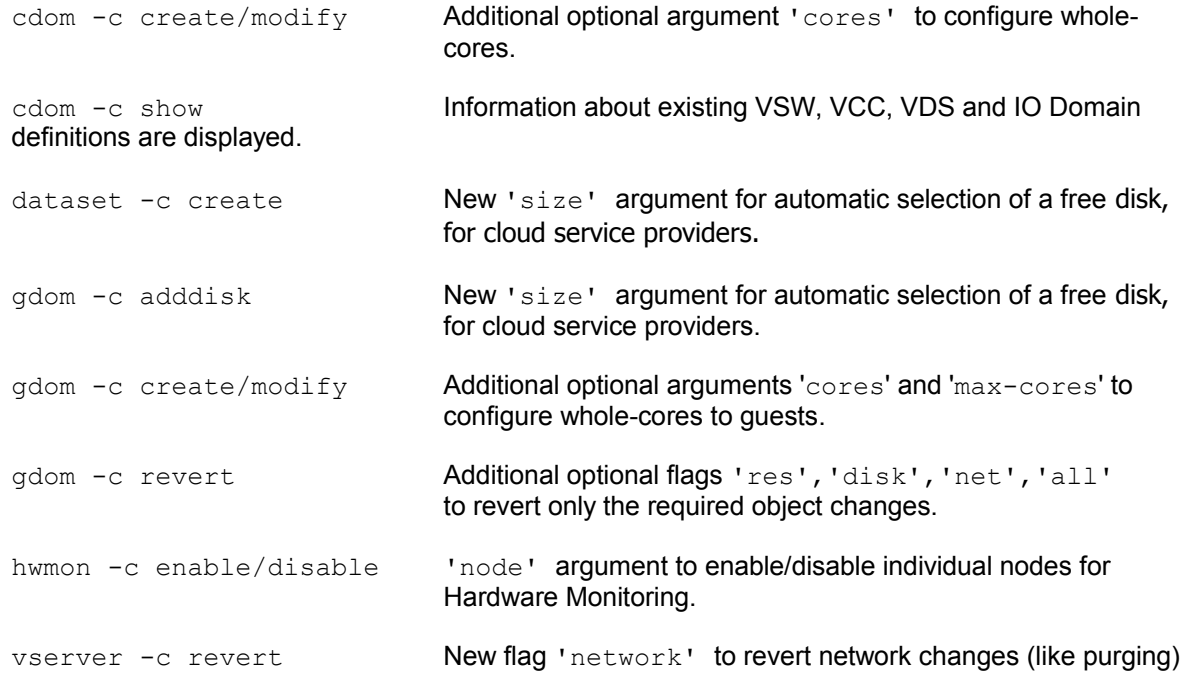

# **8.8 cronjobs – Recommended Change for patchadm\_nightly**

The cronjob to analyze Solaris 10 Patches is typically configured to run each day in the morning:

```
# JSvdcf-patch cron
0 7 * * * /opt/jomasoft/vdcf/sbin/patchadm_nightly >/dev/null 2>&1
```
Oracle now typically only releases Solaris 10 Patches around the same time they release a Solaris 11 SRU. This is currently in the 3<sup>rd</sup> week of each month. Because of this change we recommend to run this cronjob only once a month and change the cron configuration to:

```
# JSvdcf-patch cron
0 7 20 * * /opt/jomasoft/vdcf/sbin/patchadm_nightly >/dev/null 2>&1
```
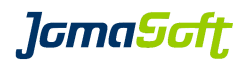

# **8.9 Configuration variables**

#### **8.9.1 New settings**

#### OSMON\_FS\_INTERVAL

Defines at what time the osmon check cronjob should be executed.

Default: 30 \*\*\*\* (every hour at :30)

#### OSMON\_FS\_WARNING

If this filesystem usage (in %) is reached osmon will send a WARNING eMail.

default: 80

#### VSERVER\_CHECK\_DEPEND

Defines if dependadm dependency definitions should be checked by the boot, shutdown and patch operations.

default: FALSE

# **8.10 Bug fixes**

Several small bug fixes and enhancements.

# **8.11 Deprecated flags**

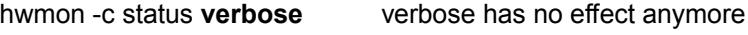

rcmon -c status **verbose** verbose has no effect anymore

Don't use the above 'verbose' flags anymore, they will be removed **in the next major** VDCF release. The output is now the same with and without the verbose flag.

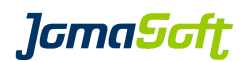

# **9 History: What was new in Release 5.2 (9. September 2013)**

## **9.1 LDom Updates**

#### **9.1.1 Oracle VM for SPARC / LDom 3.1 supported**

This VDCF release supports the current release of LDom (Oracle VM for SPARC): 3.1 LDom 3.1 is delivered in Solaris 11 Update 1 SRU10.

## **9.2 Solaris 11 Automated Installer on Solaris 10**

This feature allows you to install Solaris 11 Nodes from a Solaris 10 VDCF Management Server. It is based on "Oracle Solaris 11 Provisioning Assistant for Oracle Solaris 10 (OPA)", a tool available from Oracle Support for Customers.

Requirements and Restrictions: VDCF must be installed on Solaris 10 (1/13) Update 11 or later and currently only SPARC deployments are supported using a VDCF management server.

Details can be found in the additional document "VDCF – Automated Installer on Solaris 10".

#### **9.3 Automated VDCF Setup**

For easier setup of new VDCF environments a new tool "setup vdcf" is available. This tool automates the customize steps, for example adds values to customize.cfg and configures the required Apache web server.

Details can be found in the "VDCF – Installation Guides" / Chapter 2.5.1

# **9.4 VDCF Installation Summary**

At the end of installations of Nodes, Guest Domains and Zones a installation summary is provided on the Console, to let the System Administrator know if the installation steps are executed as expected.

VDCF: Installation Summary ============================================================== : 20 of 20 successful<br>: 1 of 7 failed WARN: Custom Steps Failed Script: setup iscsi initiator, Exit Code: 5 ==============================================================

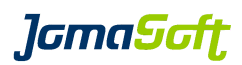

# **9.5 New Node configuration attributes "InventoryNumber" and "DataCenter"**

#### **9.5.1 Inv-No**

The 'Inv-No' is optional and can be used to add your internal Inventory number to the VDCF repository. This attribute is enabled by adding

export NODE\_INVNO\_ENABLED="TRUE" to customize.cfg

This InvNo is displayed using nodecfg only, if you add 'INVNO' to the NODECFG\_SHOW\_ATTR variable in customize.cfg

#### **9.5.2 DataCenter**

The 'DataCenter' is optional and can be enabled by creating the file /var/opt/jomasoft/vdcf/conf/datacenter.cfg. In this file you define the allowed datacenters in your environment.

-bash-3.2\$ cat /var/opt/jomasoft/vdcf/conf/datacenter.cfg #NODE DataCenters #DCName,default -> Default Datacenter -> additional DataCenter #DCName allowed characters and number, no special characters ZUERICH,default NEWYORK SINGAPORE SANFRANCISCO

This DataCenter is displayed using nodecfg only, if you add 'DATACENTER' to the NODECFG\_SHOW\_ATTR variable in customize.cfg

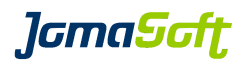

# **9.6 New operations**

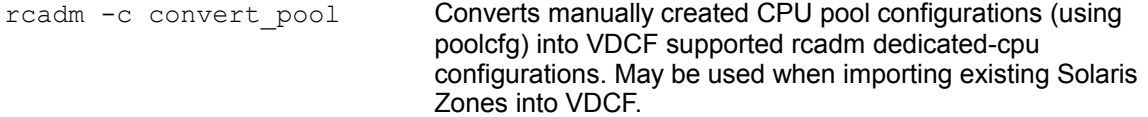

# **9.7 Enhanced operations**

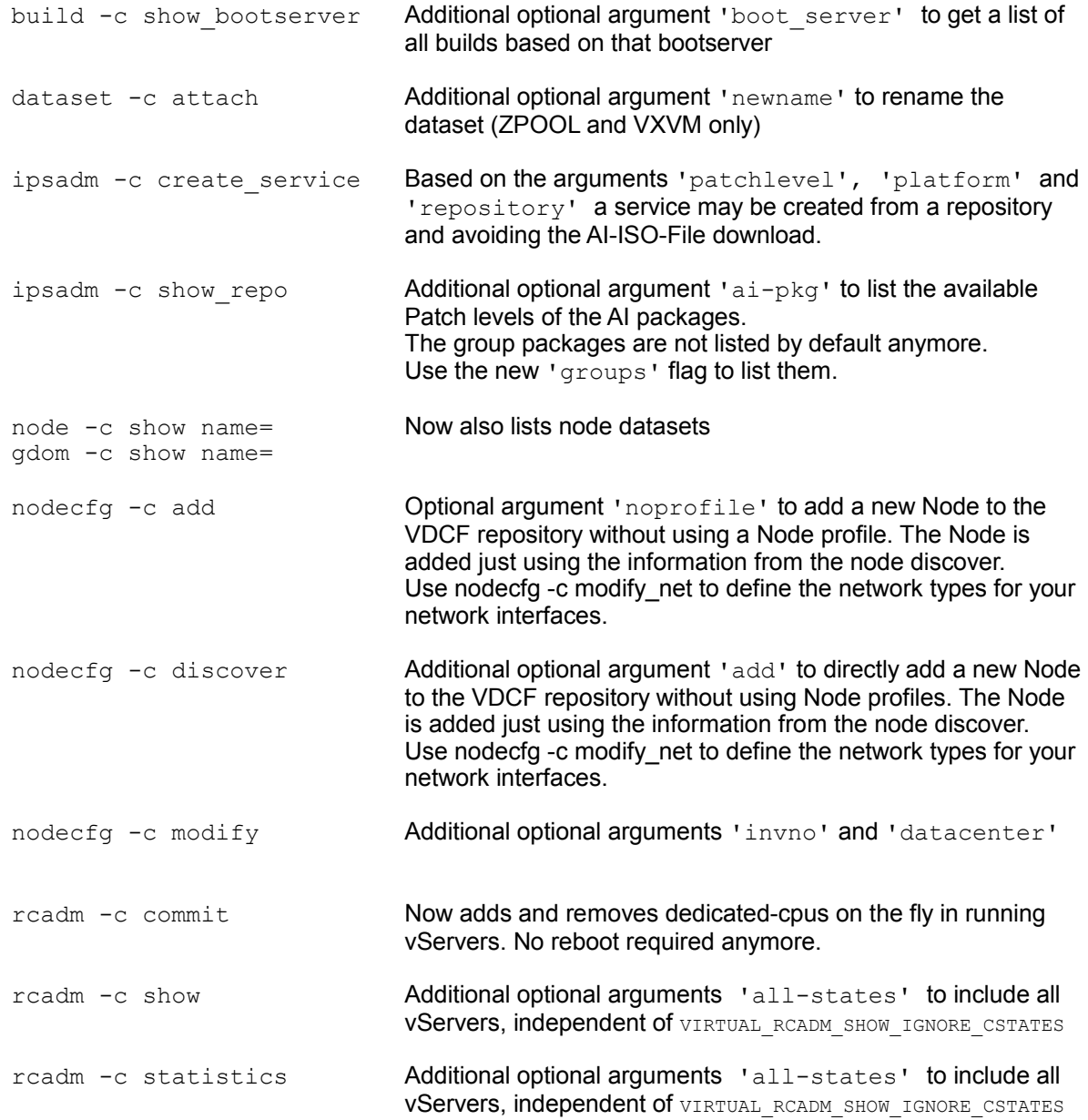

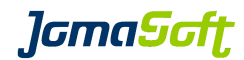

## **9.8 Configuration variables**

#### **9.8.1 Changed defaults**

DATASET\_DEFAULT\_TYPE

old default: DISKSET new default: ZPOOL

If you still would like to use DISKSET as your default, add export DATASET DEFAULT TYPE="DISKSET" to customize.cfg

#### **9.8.2 New settings for Solaris 10 and Solaris 11**

#### CONFIG\_CONSOLE\_USER

Used as default for System Controller/Console user at console -c add.

default: admin

#### DISKS\_DEREGISTER\_INVISIBLE

Deregisters all invisible disks at diskadm -c register, if set to TRUE.

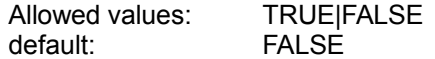

#### NODE\_INVNO\_ENABLED

Enables InvNo attribute for nodecfg -c add/modify

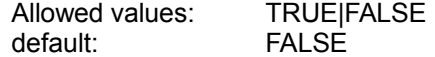

#### NODECFG\_SHOW\_ATTR

Defines the attributes printed at nodecfg -c show

Allowed values: VENDOR|MODEL|HOSTID|SERIAL|INVNO|DATACENTER|LOCATION default: MODEL, HOSTID, SERIAL, LOCATION

#### VIRTUAL RCADM SHOW IGNORE CSTATES

Defines which vServer states should be ignored at rcadm -c show/statistics

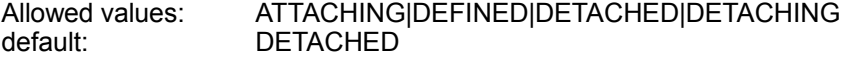

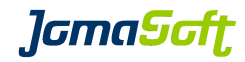

# **9.9 Bug fixes**

Several small bug fixes and enhancements.

# **JamaSoft**

# **10 History: What was new in Release 5.1 (28. February 2013)**

## **10.1 Solaris and LDom Updates**

#### **10.1.1 Solaris 11.1 supported**

This VDCF release supports the current release of Solaris 11: Update 1.

#### **10.1.2 Solaris 10 Update 11 (1/13) supported**

This VDCF release supports the current release of Solaris 10: Update 11 (1/13).

#### **10.1.3 Oracle VM for SPARC / LDom 3.0 supported**

This VDCF release supports the current release of LDom (Oracle VM for SPARC): 3.0

# **10.2 New RBAC profile "VDCF readonly"**

A new VDCF RBAC profile is delivered. Using this profile a user is allowed to execute the displaying operations. Useful for external review user, new employees and engineers on production environments.

```
-bash-3.2$ profiles | grep readonly
VDCF readonly
```
# **10.3 New operations**

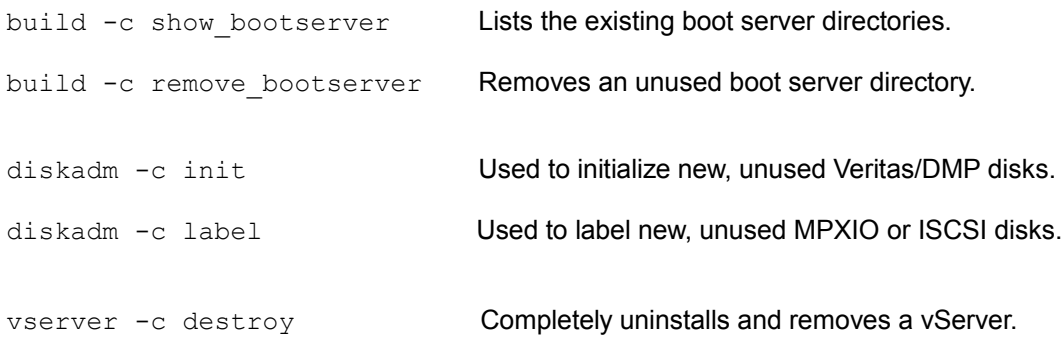

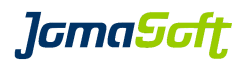

# **10.4 Enhanced operations**

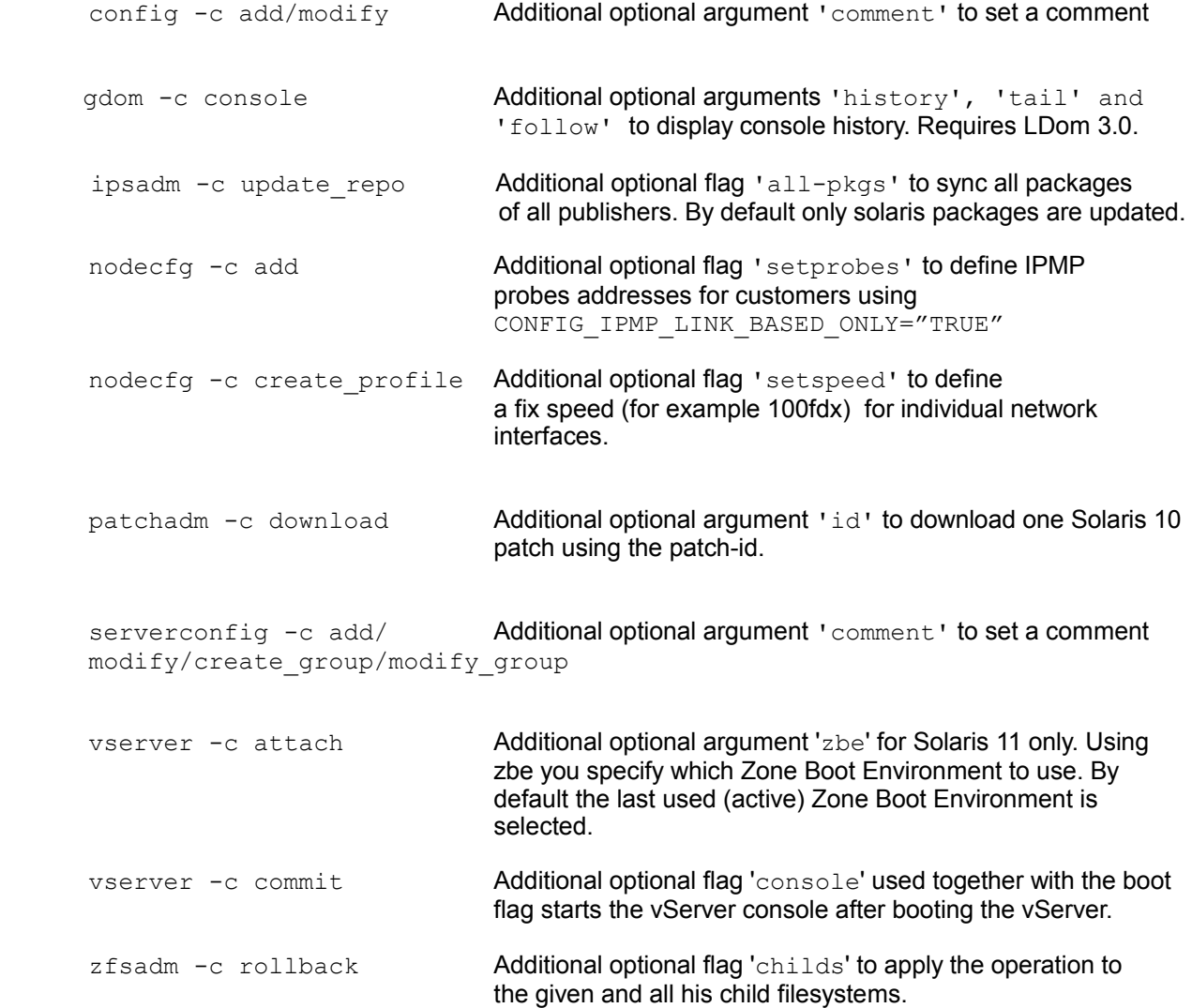

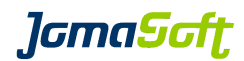

## **10.5 New configuration variables**

#### **10.5.1 Settings for Solaris 10 and Solaris 11**

CONFIG\_IPMP\_LINK\_BASED\_ONLY

Used at nodecfg -c add. Should be set to TRUE, if only link-based IPMP is used. Using this setting nodecfg -c add doesn't ask about IPMP test addresses.

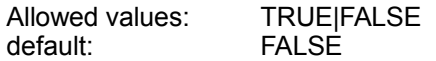

#### CONFIG\_LINK\_SPEED\_AUTO\_ONLY

If set to TRUE, nodecfg -c create\_profile doesn't ask about network interface speeds anymore. AUTO speed is always used.

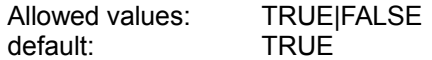

#### CPOOL\_CHECK\_DISK\_PER\_LOCATION

If set to TRUE, cpool -c check does the disk visibility check based on the node location. This setting is typically required if SAN-Based Mirroring is used.

Allowed values: TRUE|FALSE<br>default: FALSE default:

#### DATASET\_CONCAT\_CHAR

Character used to combine vServer and dataset name, when creating a new dataset.

Default: "\_" (Underscore)

#### NODE\_NET\_HOSTNAME\_POSTFIX

Used at nodecfg -c add. Using this hostname postfixes the ip address is discovered based on the Network Type.

default: "MNGT:-mngt,BACK:-back"

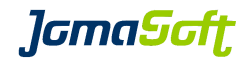

#### **10.5.2 Settings for Solaris 11**

## NETWORK\_AGGR\_MODE

Supported for Solaris 11.1 Nodes. Defines the type for Network Link Aggregations

Allowed values: trunk|dlmp<br>default: trunk default:

# **10.6 Bug fixes**

Several small bug fixes and enhancements.

# **J**GmaScft

# **11 History: What was new in Release 5.0 (21. June 2012)**

# **11.1 New feature "Solaris 11 support"**

If VDCF is installed on a Solaris 11 system, you are able to manage Solaris 10 and Solaris 11 servers. VDCF installed on a Solaris 10 system can only manage Solaris 10 servers.

#### **11.1.1 IPS, AI and build management for Solaris 11**

For Solaris 11 Nodes, the build concept of VDCF is based on IPS repositories and the Solaris Automated Installer. With the ipsadm command you manage your Solaris 11 repositories, services and builds.

See Chapter 4.2 in the VDCF Base Administration Guide for details.

#### **11.1.2 Solaris 11 node installation**

Instead of using the VDCF flash command, Solaris 11 installations are prepared using new operations of the node command.

See Chapter 6.4.2 in the VDCF Base Administration Guide for details.

# **11.2 New feature "Solaris package information"**

Now VDCF stores package information of all managed systems in the database. With the vpkgadm command you can analyze, display, search and compare the package levels.

See Chapter 8 in the VDCF Base Administration Guide for details.

## **11.3 New feature "vServer import"**

Import Solaris zones into VDCF. Imported vServer can be managed the same way as vServers installed by VDCF.

See Chapter 3.9 in the VDCF vServer Administration Guide for details.

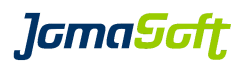

# **11.4 New commands**

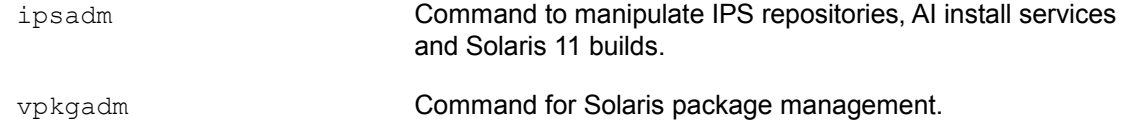

# **11.5 New operations**

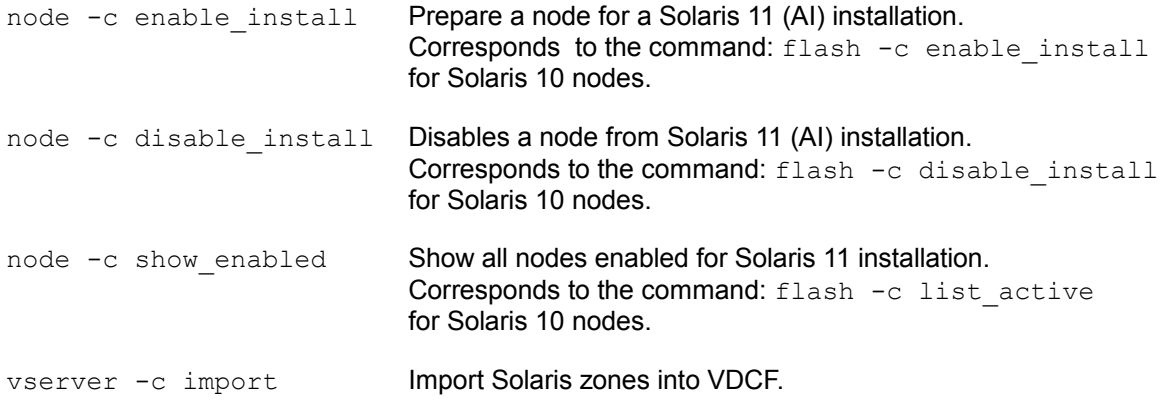

# **11.6 Enhanced operations**

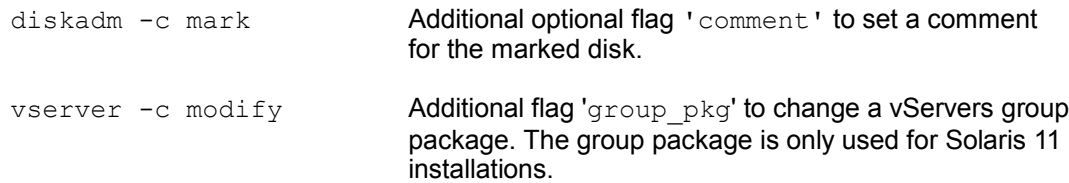

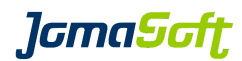

# **11.7 New configuration variables**

## **11.7.1 Settings for Solaris 11**

#### AI\_ADMINUSER

Name of admin user created by AI while installing a Node/vServer. default: admin

#### AI\_ADMINPWD

Password of admin user. Password must be in shadow format. default: not set (you have to define one)

#### VIRTUAL\_NETSTACK\_DEFAULT\_S11

Sets the default network stack for vServer on Solaris 11 Allowed values: SHARED|EXCLUSIVE|PRIVATE<br>default: SHARFD SHARED

The corresponding variable for Solaris 10 vServer is called: VIRTUAL\_NETSTACK\_DEFAULT

#### SOL11\_SUPPORT\_CERT

File path to your Solaris 11 Support certificate (used for IPS repository update) default: /var/opt/jomasoft/vdcf/conf/Oracle\_Solaris\_11\_Support.certificate.pem

#### SOL11\_SUPPORT\_KEY

File path to your Solaris 11 Support key (used for IPS repository update) default: /var/opt/jomasoft/vdcf/conf/Oracle\_Solaris\_11\_Support.key.pem

#### **11.7.2 Settings for Solaris 10 and Solaris 11**

#### DHCP\_CONFIG\_MODE

Installing x86 Nodes over the network requires a DHCP configuration. This variable defines how the DHCP configuration is done.

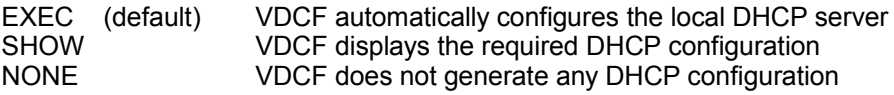

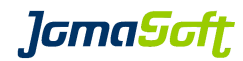

# **11.8 Bug fixes**

Several small bug fixes and enhancements.

# **11.9 Removed operations**

The following operations have been removed in VDCF Version 5

vserver -c zfs\* replaced by zfsadm command build -c list and flash -c list\_versions replaced by build -c show dataset -c show lun replaced by diskadm -c show

# *lamaSoft*

# **12 History: What was new in Release 4.2 (21. December 2011)**

# **12.1 New feature "vPool for Physical Nodes"**

Previous releases of VDCF used to support vPool assignments for vServers and GDoms. With this release assignments of Physical Nodes are supported in addition. This feature is disabled by default and needs to be activated by setting the variable VPOOL\_NODE to "TRUE"

The following commands are subject to the new node authorization checks: node, nodecfg, patchadm, cdom, flash, serverconfig

New operations have been added: vpool -c add\_node vpool -c remove\_node

Additional arguments have been provided for existing commands: vpool -c show [ nodes ] [ node= ] vpool -c create [ node= ]

See Chapter 11.3 in the VDCF Base Administration Guide for details.

# **12.2 New feature "Serverconfig Execution"**

Execute VDCF server configurations on existing systems. With this release the following configuration types are supported: COMMAND, SCRIPT, FILE, PKG, SERVICES

This functionality is offered by the new operation 'serverconfig  $-c$  exec'. To use this powerful operation a user requires the VDCF RBAC profile "VDCF serverconfig exec".

It is highly recommended to enable the vPool feature, to restrict the allowed target systems (vServer, Gdoms, Nodes) to individual users.

See Chapter 5.3 in the VDCF Base Administration Guide for details.

# **12.3 New feature "patch download using PCA"**

By default VDCF uses the Solaris 10 tools 'smpatch' and 'patchsvr' to download patches. PCA may be used as an alternative to 'smpatch' and allows to directly download patches from Oracle even if VDCF is running in a vServer/zone. Set PATCH\_DOWNLOAD\_TYPE to "PCA" to activate this feature.

See Chapter 7.2.3 in the VDCF Base Administration Guide for details.

For additional required firewall rules required for PCA, consult Chapter 4.1 of the VDCF Installation Guide.

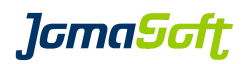

# **12.4 New operations**

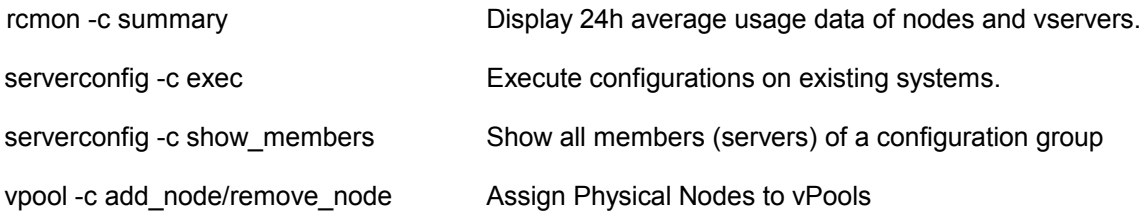

# **12.5 Enhanced operations**

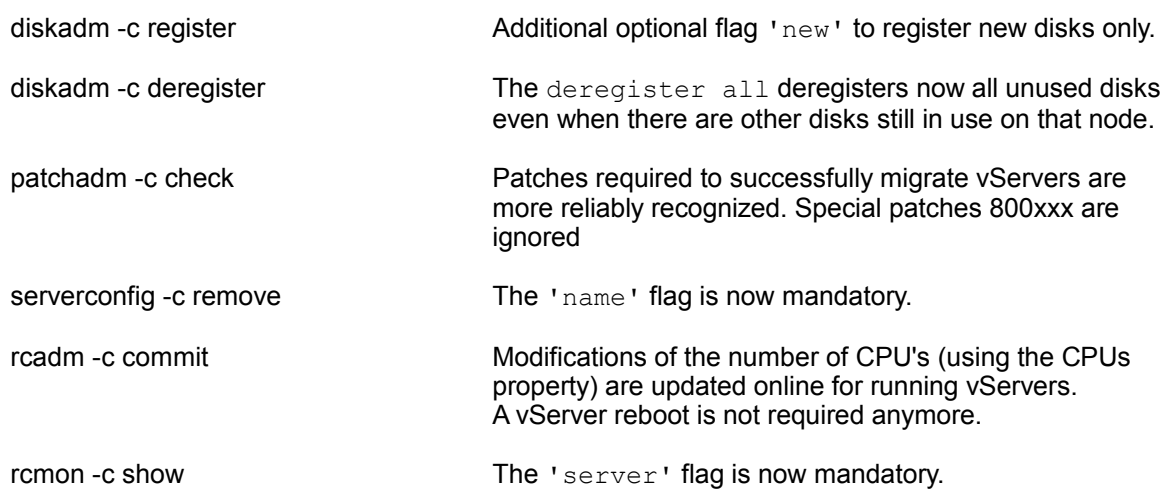

# **12.6 Performance enhancements**

The following commands have been optimized for better performance:

diskadm -c update diskadm -c register [ new ]

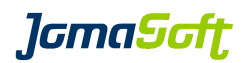

# **13 History: What was new in Release 4.1 (4. November 2011)**

## **13.1 Easier VDCF upgrades using bundles**

The VDCF packages can be downloaded as bundles, based on your current VDCF license. (Entry, Standard or Enterprise).

The Upgrade is then fully automated using the  $\text{vdcf}$  upgrade command. See chapter 3.3 for details.

# **13.2 Solaris 10 Update 10 (8/11) supported**

This VDCF release supports the current release of Solaris 10 : Update 10 (8/11).

# **13.3 New feature "dataset disk location check"**

Additional checks are executed based on the dataset layout and the disk location configuration. One of the checks ensures your mirror datasets are distributed over at least 2 different locations. This feature helps to avoid non-working datasets in disaster scenarios, if one of your data center is unavailable.

See Chapter 8.5. in the VDCF Base Administration Guide for details.

## **13.4 New workaround for "ZFS data filesystems"**

"Due to the Solaris bug **6449301** it is not supported to create a new Solaris Zone with ZFS data filesystems."

vserver commit includes now a workaround for this Solaris bug, to let you define and create the ZFS data filesystem and install the vServer. No manual workarounds are required anymore!

To reinstall an existing vServer including ZFS data filesystems a vserver commit uninstall and vserver commit works.

# **13.5 Enhanced operations**

dataset -c show The dataset location compliance is displayed if disk locations are defined.

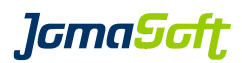

# **14 History: What was new in Release 4.0 (7. April 2011)**

## **14.1 New major feature: High Availability (HA) / Automated Failover**

In this release we have implemented a new High Availability feature. It's available as an Enterprise Extension to our customers holding an VDCF Enterprise License.

This feature is controlled by this new command:

**hamon** (High Availability Monitoring)

Used to check the health of VDCF Nodes. If a Node fails it may initiate evacuation of vServers. The vServers are then distributed to the available Nodes based on their resource usage values (RAM and CPU). This solution fills the gap between manual failover and full featured failover using Cluster Software.

See the 'VDCF Monitoring' Guide and the manpages for more information.

The following picture illustrates the migrations if the M5000 in Data Center1 fails.

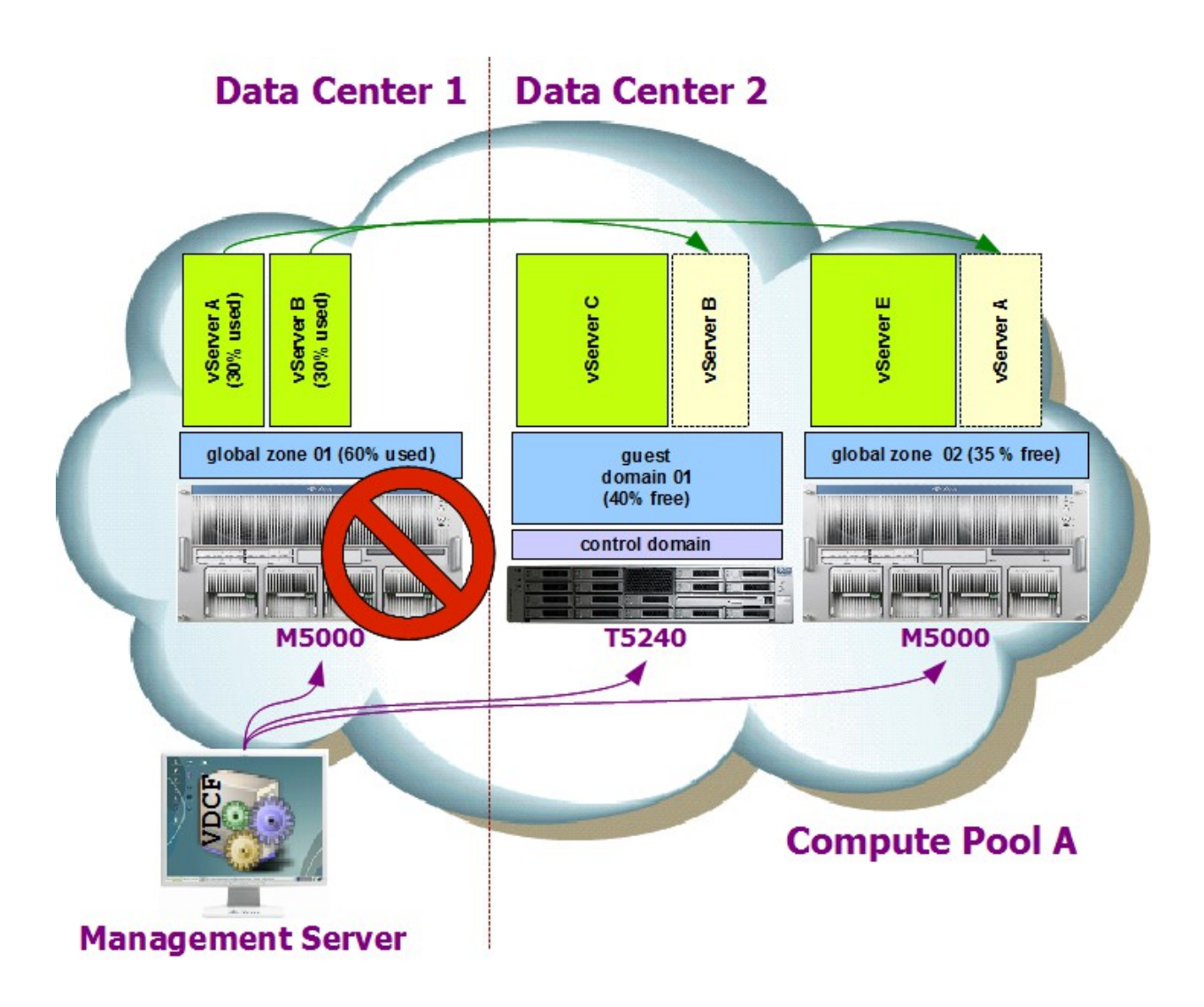

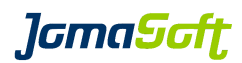

# **14.2 New tools**

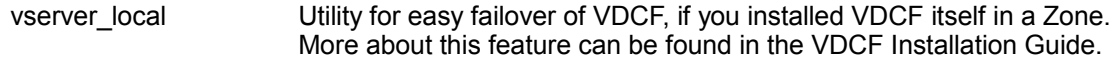

# **14.3 New operations**

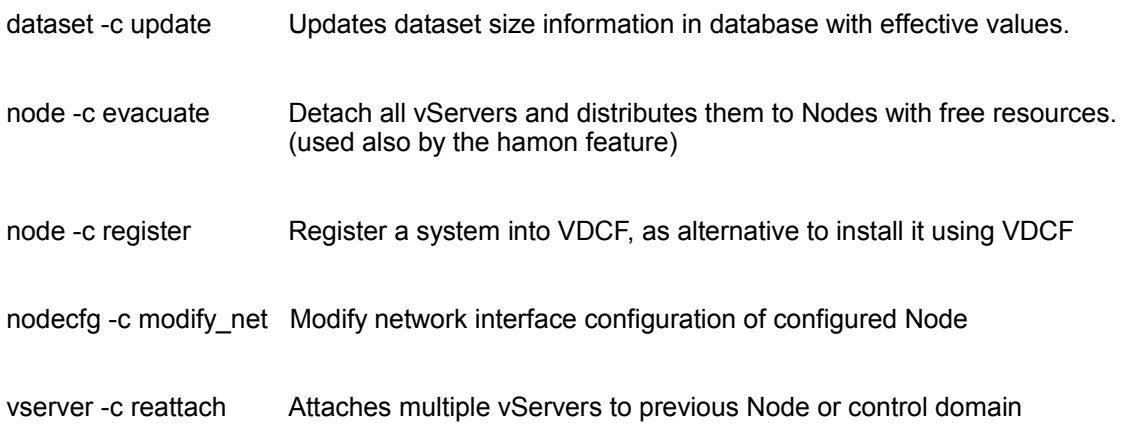

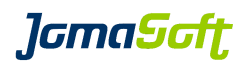

# **14.4 Enhanced operations**

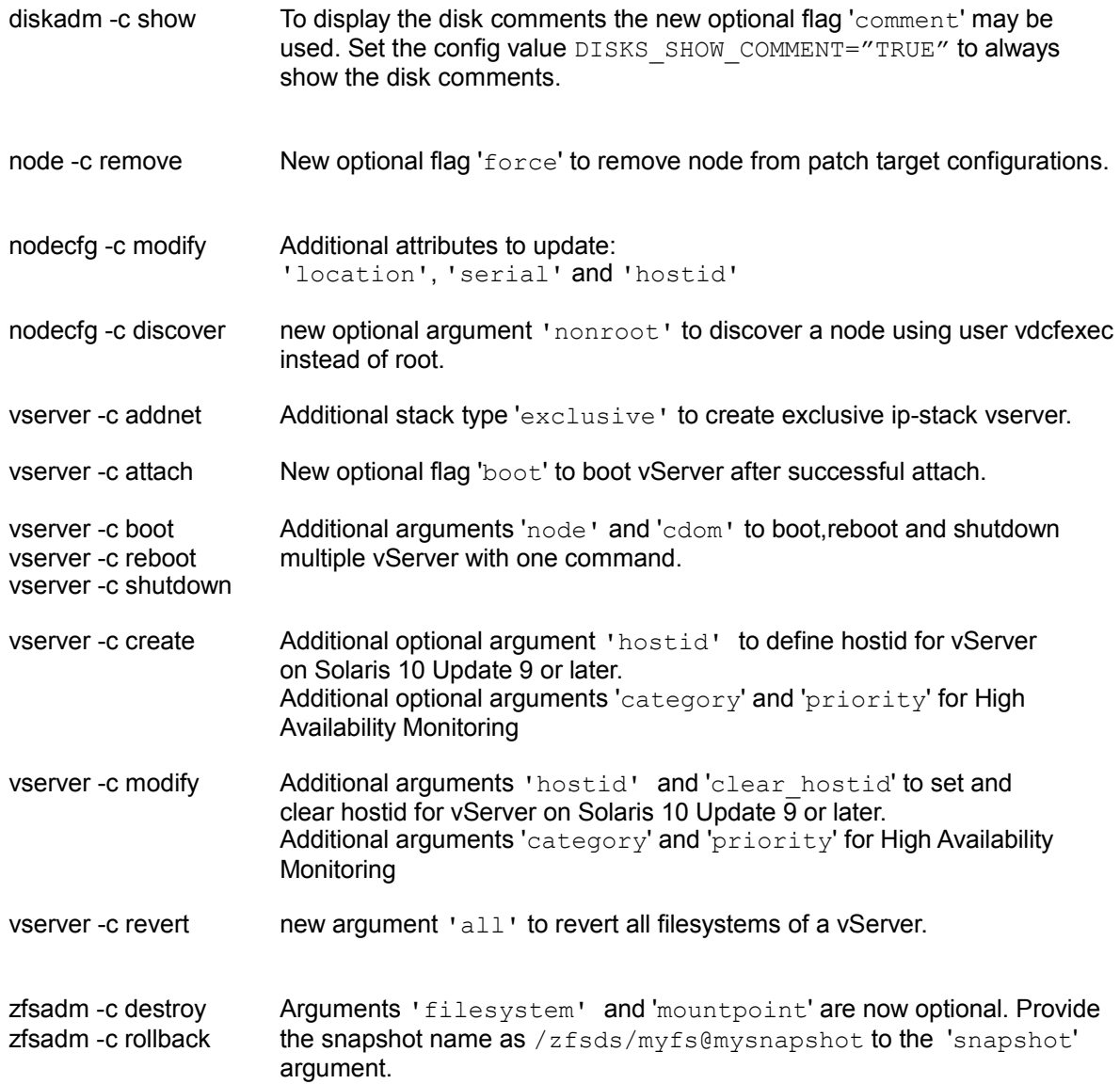